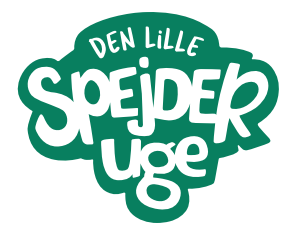

## Kopiark Guide til Ultra:bit

## **Det er lettere, end man lige skulle tro**

Ultra:bit er en lille simpel computer, som er nem at kode og som kan bruges til alverdens forskellige ting. I ekstraaktiviteterne om science og teknologi udnytter vi de mange muligheder, som Ultra:bittens display på 25 små dioder giver. For at det fungerer, skal du hente et program ned til Ultra:bitten. Du kan finde programmerne, som du skal bruge til aktiviteterne på hjemmesiden www.denlillespejderuge.dk.

Størstedelen af alle skoler har Ultra:bits liggende, de er typisk blevet brugt på mellemtrinnet.

Link til videoguide:

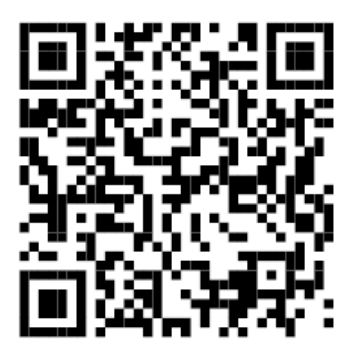

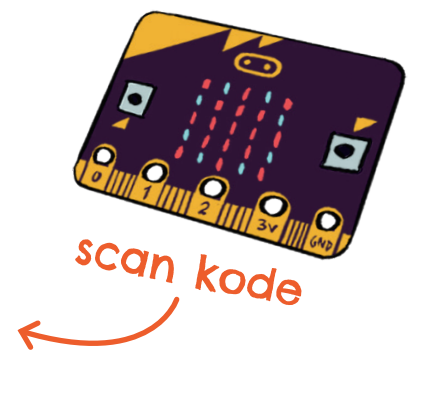

youtu.be/fluKDQVT2-Y

## **Læg et program på Ultra:bit**

Ultra:bitten kan kun programmeres med ét program ad gangen, så når du skal lave en ny aktivitet, skal du downloade et nyt program. Til ekstraaktiviteterne om science og teknologi finder du færdige programmer på www.denlillespejderuge.dk.

Programmerne til Ultra:bit gemmes som HEX-filer, hvor filnavnet ender på hex. Du downloader filen direkte til din Ultra:bit, som du vil downloade et dokument til et USB-stik.

**1.** Tilslut Ultra:bit til computeren ved hjælp af det medfølgende usb-kabel. Ultra:bitten vil poppe op på samme måde som et usb-stik og kan findes i stifindermappen på en Windowscomputer og Finder på en MacBook.

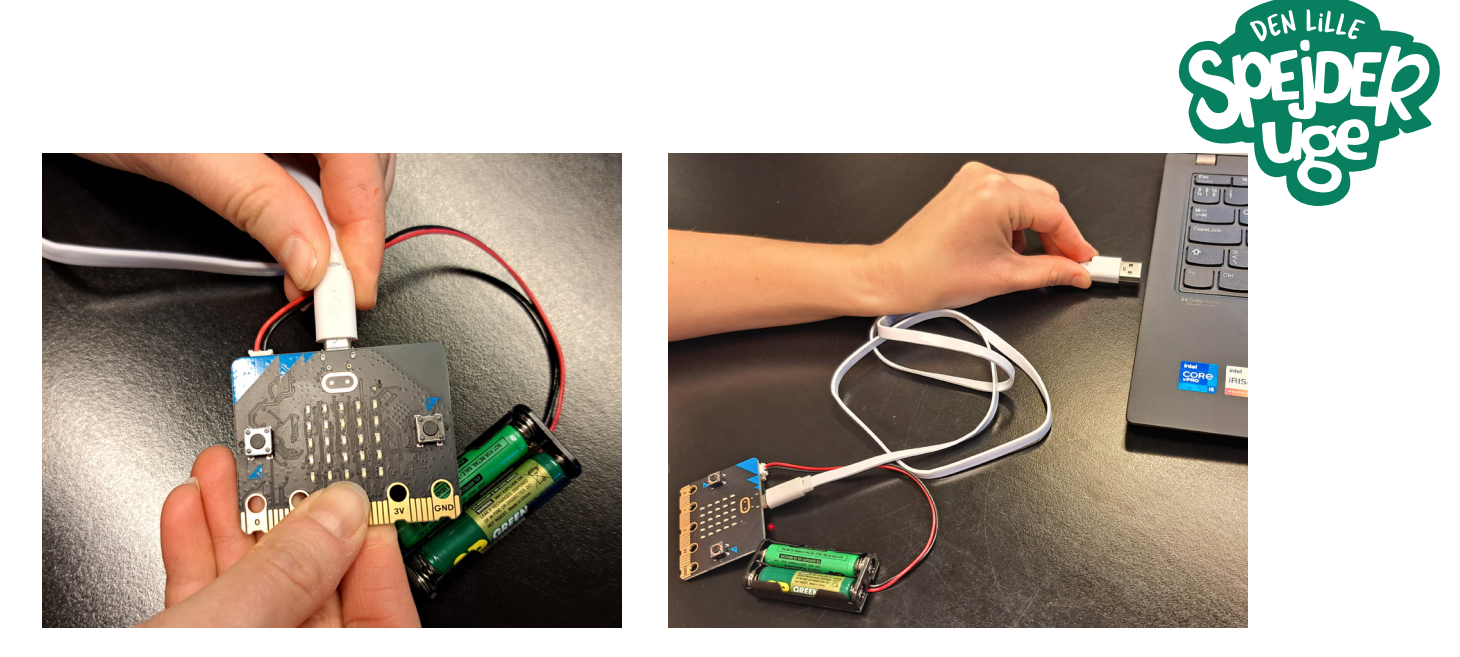

**2.** Find Hex-filen på www.denlillespejderuge.dk. Tryk på download ud for HEX-filen. Når filen åbner i en mappe, så skal du vælge at gemme den på Ultra:bitten, som du finder i stifinderen. Du kan også trække programmet over på Ultra:bitten. Når programmet downloader til Ultra:bitten vil dioden (lampen) på bagsiden blinke.

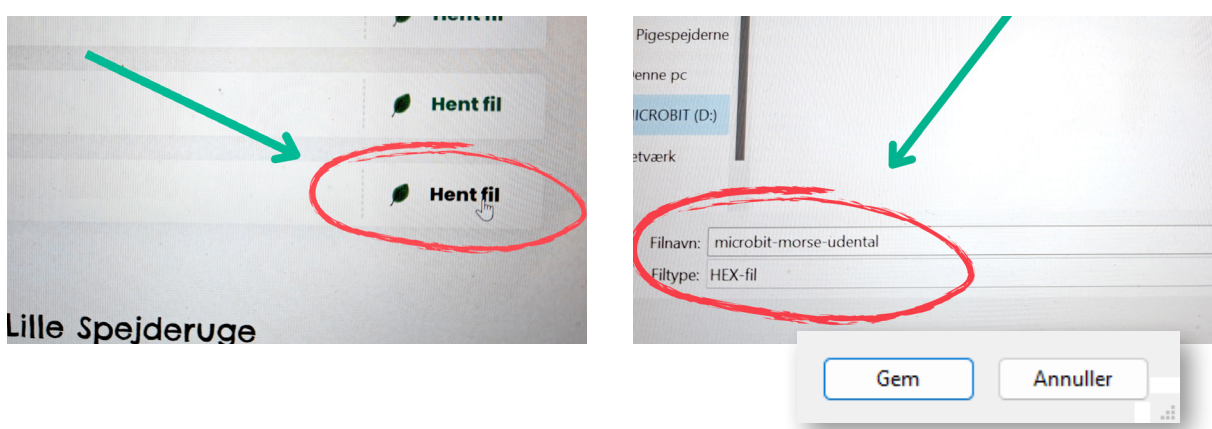

**3.** Vinduet med Ultra:bit vil lukke ned og åbne igen, når du har kopieret programmet over på den. Du kan ikke se programmets fil på Ultra:bitten, men når du har kopieret det over, kan du fjerne usb-kablet, og du er nu klar til at bruge Ultra:bitten.

Se videoer af de forskellige aktiviteter med Ultra:bitten på www.denlillespejderuge.dk

## **Mere Ultra:bit?**

Hvis du er blevet helt tændt på at arbejde mere med Ultra:bitten, så kan du skrive dine egne programmer til den på www.Ultrabit.org. Her vælger du adgangen Let's code, og så har du mulighed for selv at lave alverdens programmer til Ultra:bit.

Et andet godt sted at få inspiration til undervisning med Ultra:bit er på www.dr.dk/viden/webfeature/ultrabit-toolbox